МИНИСТЕРСТВО ОБРАЗОВАНИЯ И НАУКИ РОССИЙСКОЙ ФЕДЕРАЦИИ федеральное государственное бюджетное образовательное учреждение высшего образования «УЛЬЯНОВСКИЙ ГОСУДАРСТВЕННЫЙ ТЕХНИЧЕСКИЙ УНИВЕРСИТЕТ» Инженерно-экономический факультет Кафедра «Экономическая теория»

### **МЕТОДИЧЕСКИЕ РЕКОМЕНДАЦИИ**

по использованию электронной библиотечной системы «Библиокомплектатор» для студентов направления 38.03.01 «Экономика» профиль «Экономическая безопасность хозяйственной деятельности»

*электронная версия*

Составитель: А.А. Александров

Ульяновск 2018

### **СОДЕРЖАНИЕ**

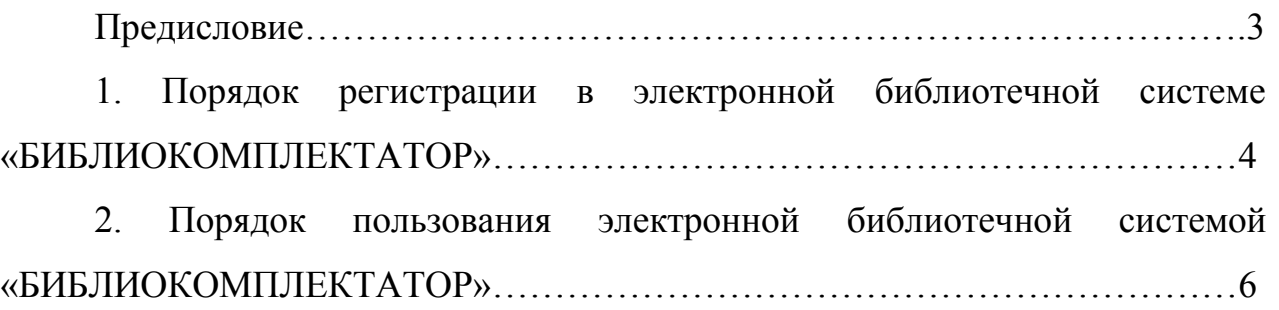

#### **ПРЕДИСЛОВИЕ**

Современный этап развития общества характеризуется значительным ускорением процессов, происходящих в сфере социального, экономического, культурного и иных форм взаимодействия индивидов. Важнейшим элементом механизма, способствующего интенсификации общественной жизни, выступают информационные технологии. Их применение оказывает значительное положительное влияние на скорость и качество решений, принимаемых в различных областях народного хозяйства. Одной из таких областей выступает сфера образования. На данном этапе сложились различные формы и схемы применения информационных технологий в образовательном процессе. Вместе с тем все они направлены на улучшение качества образования учащихся, повышение результатов их обучения, рационализацию трудовой деятельности педагогов. Значимым элементом информатизации образовательного процесса выступают электронные библиотечные системы. Их использование позволяет расширить и облегчить доступ обучающихся к учебным материалам (учебникам, учебнометодическим пособиям, справочникам, энциклопедиям и т.д.).

Ульяновский государственный технический университет выступает активным участником процесса информатизации образовательного пространства, что сопровождается комплексом соответствующих решений, в том числе и приобретением доступа к различным электронным библиотечным системам. Одной из них является ЭБС «БИБЛИОКОМПЛЕКТАТОР». Данные методические рекомендации разработаны для облегчения процесса регистрации и дальнейшего использования ЭБС «БИБЛИОКОМПЛЕКТАТОР».

Методические рекомендации предназначены для студентов, обучающихся по направлению подготовки 38.03.01 «Экономика» профиль «Экономическая безопасность хозяйственной деятельности».

3

# **1. ПОРЯДОК РЕГИСТРАЦИИ В ЭЛЕКТРОННОЙ БИБЛИОТЕЧНОЙ СИСТЕМЕ «БИБЛИОКОМПЛЕКТАТОР»**

Для перехода на сайт **электронной библиотечной системы (ЭБС) «Библиокомплектатор»** необходимо ввести в адресной строке браузера доменное имя данного ресурса: http://www.bibliocomplectator.ru.

Перейти на сайт ЭБС «Библиокомплектатор» также можно по ссылке на данный ресурс, указанной на сайте научной библиотеки УлГТУ (lib.ulstu.ru). Иллюстрация последовательности действий на сайте библиотеки УлГТУ для перехода на портал ЭБС «Библиокомплектатор» представлена ниже на рисунках 1, 2, 3.

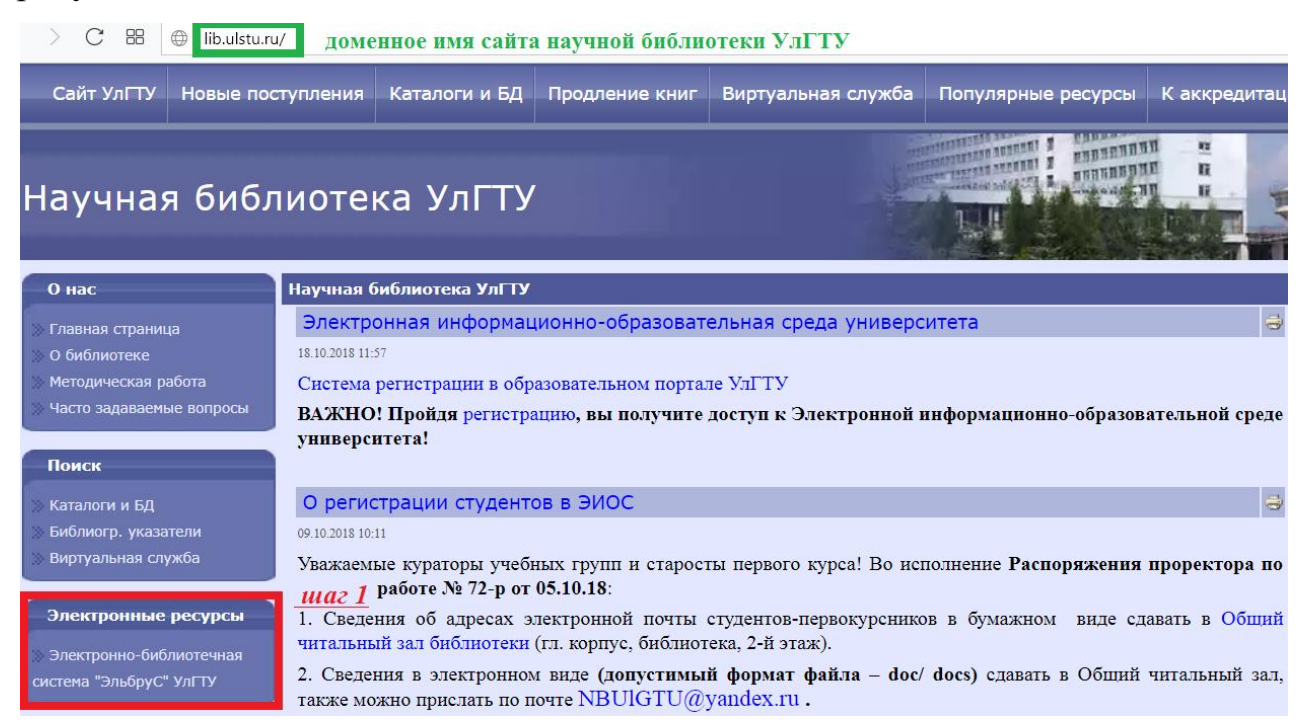

*Рисунок 1. Шаг 1 – Переход в раздел «Электронные ресурсы»*

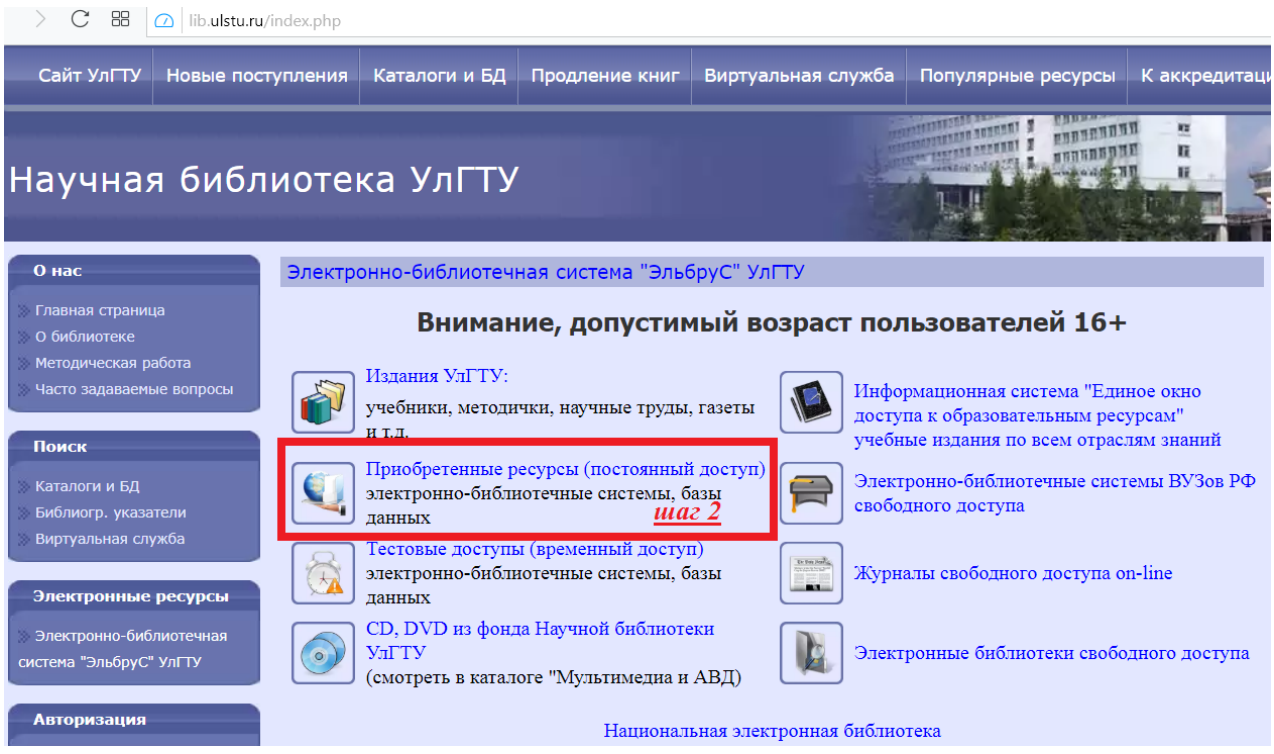

*Рисунок 2. Шаг 2 – Переход в раздел «Приобретенные ресурсы (постоянный* 

*доступ)»*

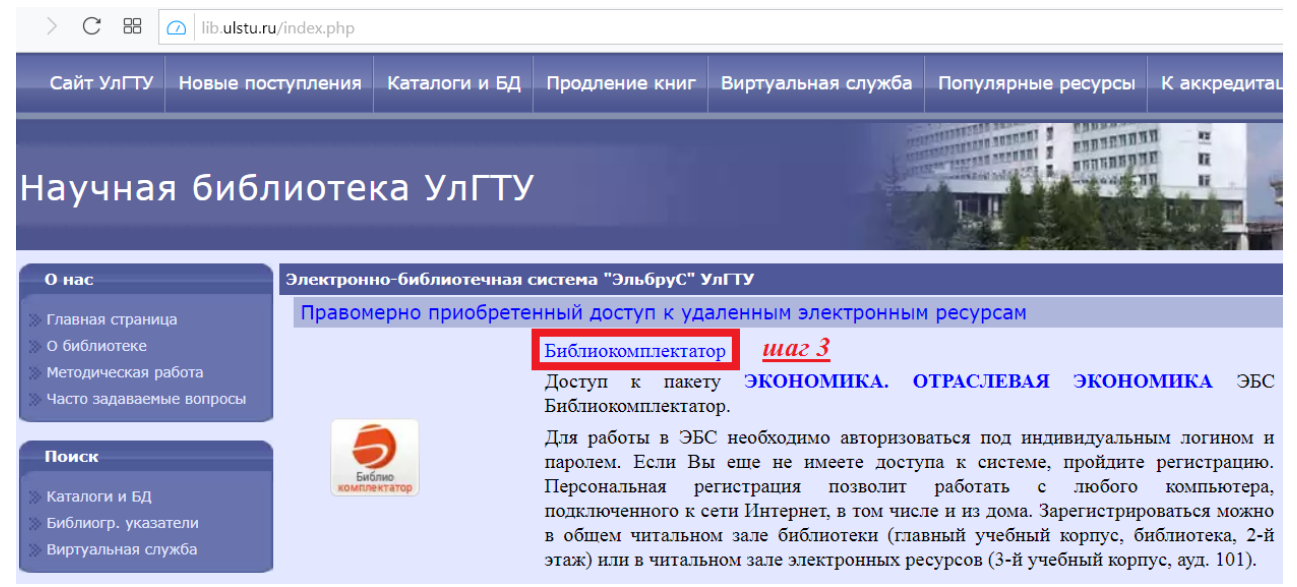

*Рисунок 3. Шаг 3 – Переход на сайт ЭБС «Библиокомплектатор»*

Для получения доступа к системе ЭБС «Библиокомплектатор» и полнотекстовым учебникам в ней необходимо пройти **регистрацию в общем читальном зале библиотеки** (главный учебный корпус, библиотека, 2-й этаж). При регистрации необходимо указать адрес своей электронной почты (**адрес почты станет логином для входа в систему**), ФИО, группу. После этого система сама сформирует **пароль** и укажет его (нужно записать), а также вышлет на указанную почту вместе с логином. Регистрация позволит работать с библиотекой ЭБС «Библиокомплектатор» с любого компьютера, подключенного к сети Интернет, в том числе и из **дома**.

## **2. ПОРЯДОК ПОЛЬЗОВАНИЯ ЭЛЕКТРОННОЙ БИБЛИОТЕЧНОЙ СИСТЕМОЙ «БИБЛИОКОМПЛЕКТАТОР»**

Для **доступа к библиотеке ЭБС «Библиокомплектатор»** необходимо войти на сайт, указав **имя пользователя** (логин) и **пароль**.

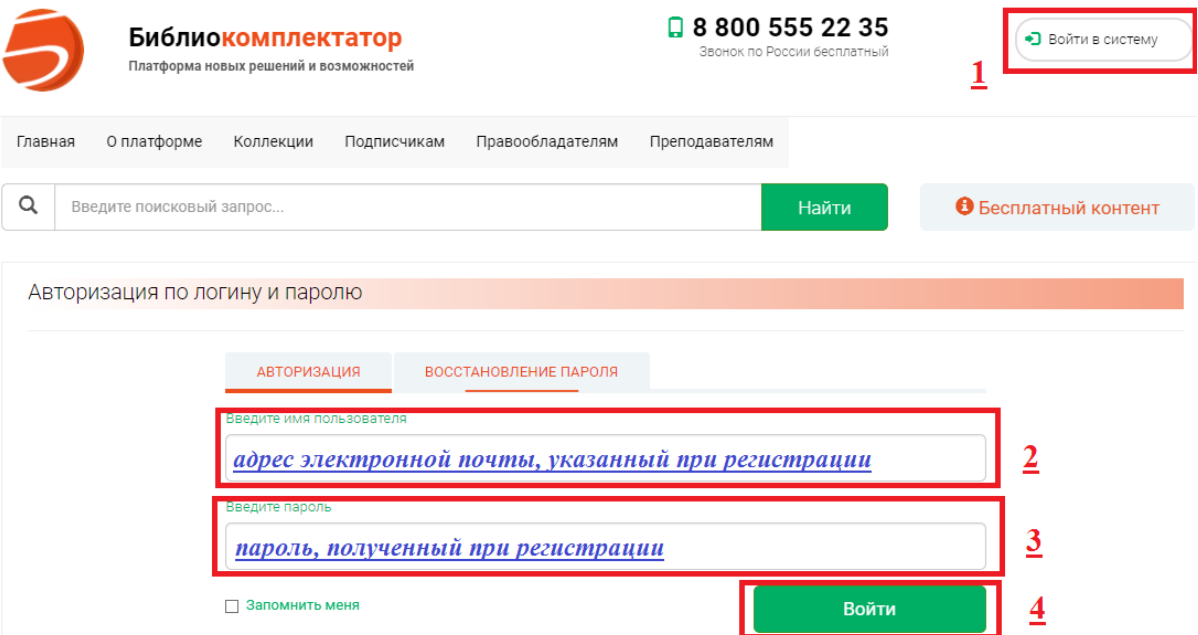

*Рисунок 4. Вход в систему платформы «Библиокомплектатор»*

Ввести в поле поиска необходимый **запрос** (название учебника, например «Экономическая безопасность») и нажать кнопку «Найти».

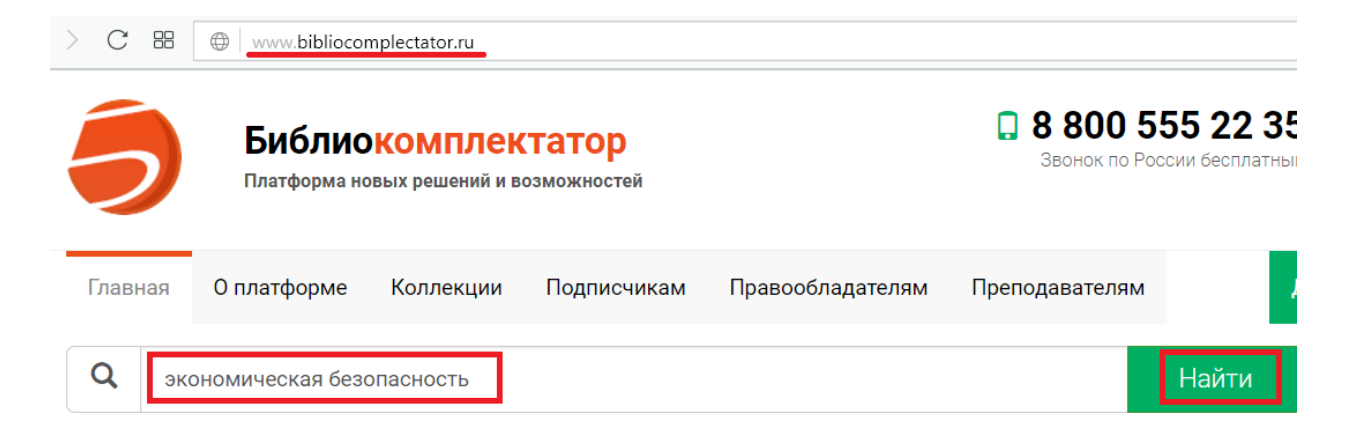

*Рисунок 5. Введение поискового запроса в ЭБС «Библиокомплектатор»*

Система сформирует **результаты поиска** по введенному запросу, среди которых следует продолжить поиск подходящих вариантов.

**ВАЖНОЕ ЗАМЕЧАНИЕ:** Переключение между страницами с результатами поиска учебников возможно **только в верхней части страницы** (на следующем рисунке выделено желтым маркером). Поэтому после просмотра результатов поиска на первой странице, нужно подниматься в **верхнюю часть страницы** и переходить на вторую (3 и т.д.) страницу.

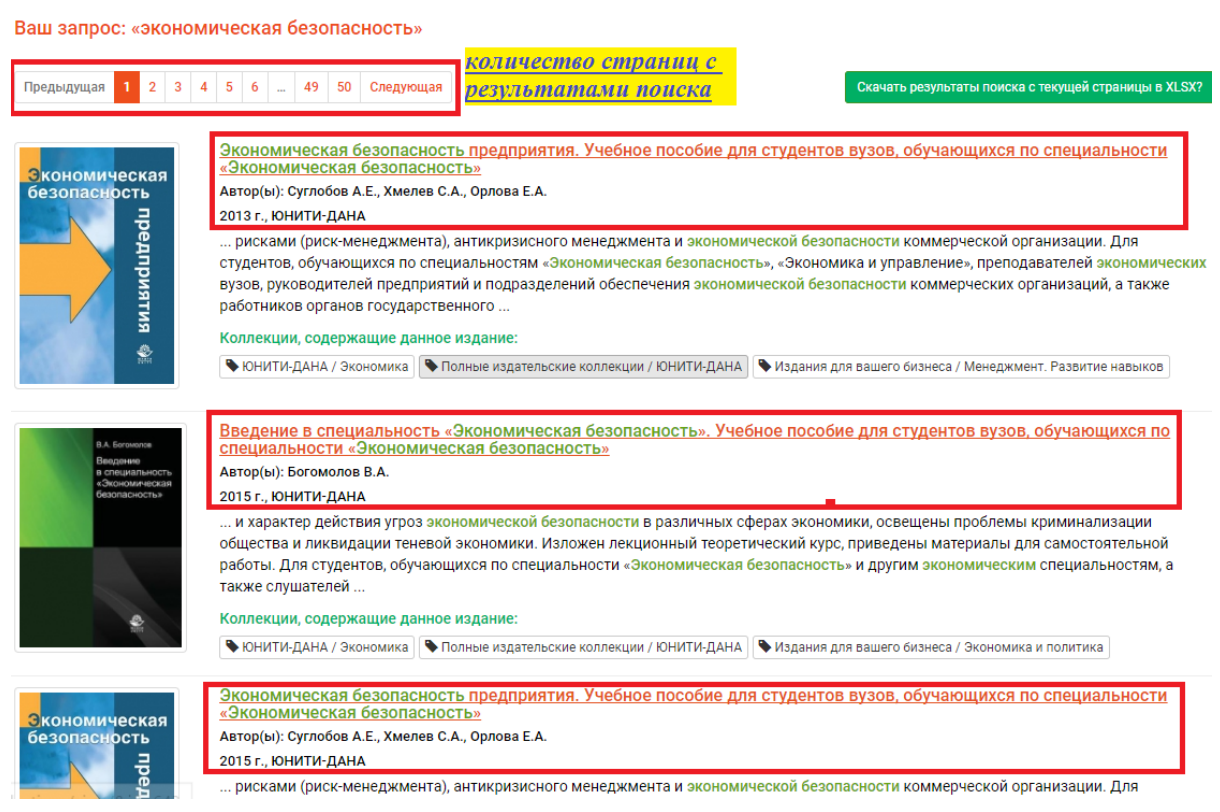

*Рисунок 6. Результаты обработки поискового запроса в ЭБС* 

*«Библиокомплектатор»*

При этом предложенные по результатам поиска **учебники** могут быть как **доступными**, так и **недоступными** для чтения. На двух следующих рисунках показаны эти два режима открытости/закрытости доступа к учебнику (слева, выделено маркером красного цвета).

> | www.bibliocomplectator.ru/book/&id=66308

| Главная<br>О платформе                        | Подписчикам<br>Коллекции                         | Правообладателям<br>Преподавателям      | Доступный контент<br>Комплекто                                                   |  |  |
|-----------------------------------------------|--------------------------------------------------|-----------------------------------------|----------------------------------------------------------------------------------|--|--|
| Q<br>Введите поисковый запрос                 |                                                  |                                         | В Бесплатный конте<br>Найти                                                      |  |  |
| Зкономическая                                 | Экономическая безопасность предприятия           |                                         |                                                                                  |  |  |
| безопасность<br>предприятия<br>♣              | Сведения, относящиеся к заглавию:                | безопасность»                           | Учебное пособие для студентов вузов, обучающихся по специальности «Экономическая |  |  |
|                                               | Издательство:                                    | <b>ЮНИТИ-ДАНА</b>                       |                                                                                  |  |  |
|                                               | Авторы:                                          | Суглобов А.Е., Хмелев С.А., Орлова Е.А. |                                                                                  |  |  |
|                                               | Год издания:                                     | 2015                                    |                                                                                  |  |  |
|                                               | Место издания:                                   | Москва                                  |                                                                                  |  |  |
| <b><i>HTEHME ONLINE</i></b>                   | Количество страниц:                              | 271                                     |                                                                                  |  |  |
| № Читать                                      | ISBN:                                            | 978-5-238-02378-6                       |                                                                                  |  |  |
| <b><i>HTEHME OFFLINE</i></b>                  | Тип издания:                                     | учебное пособие                         |                                                                                  |  |  |
| <b>R</b> Скачать                              | Гриф:                                            | гриф НИИ, гриф УМЦ                      |                                                                                  |  |  |
| <b>КОМПЛЕКТОВАНИЕ</b><br>₩ Добавлена в заявку | Коллекции, в состав которых входит данная книга: |                                         |                                                                                  |  |  |
|                                               | В Экономика                                      |                                         | ₩ Добавить в заявку                                                              |  |  |
|                                               | В ЮНИТИ-ДАНА                                     |                                         | ₩ Добавить в заявку                                                              |  |  |
|                                               | Экономика. Отраслевая экономика                  |                                         | ₩ Добавить в заявку                                                              |  |  |

*Рисунок 7. Вид страницы с учебным пособием, доступ к которому открыт*

| www.bibliocomplectator.ru/book/&id=21011                                  |                                                  |                                                                                                   |  |
|---------------------------------------------------------------------------|--------------------------------------------------|---------------------------------------------------------------------------------------------------|--|
| Скономическая<br>безопасность<br>предприятия<br>盠<br><b>HTEHME ONLINE</b> | Экономическая безопасность предприятия           |                                                                                                   |  |
|                                                                           | Сведения, относящиеся к заглавию:                | Учебное пособие для студентов вузов, обучающихся по специальности «Экономическая<br>безопасность» |  |
|                                                                           | Издательство:                                    | <b>ЮНИТИ-ДАНА</b>                                                                                 |  |
|                                                                           | Авторы:                                          | Суглобов А.Е., Хмелев С.А., Орлова Е.А.                                                           |  |
|                                                                           | Год издания:                                     | 2013                                                                                              |  |
|                                                                           | Место издания:                                   | Москва                                                                                            |  |
|                                                                           | Количество страниц:                              | 271                                                                                               |  |
| Издание недоступно                                                        | ISBN:                                            | 978-5-238-02378-6                                                                                 |  |
| <b>КОМПЛЕКТОВАНИЕ</b>                                                     | Тип издания:                                     | учебное пособие                                                                                   |  |
| ₩ Добавить в заявку                                                       | Гриф:                                            | гриф НИИ, гриф УМЦ                                                                                |  |
|                                                                           | Коллекции, в состав которых входит данная книга: |                                                                                                   |  |
|                                                                           |                                                  |                                                                                                   |  |
|                                                                           | В Экономика                                      | ₩ Добавить в заявку                                                                               |  |
|                                                                           | В ЮНИТИ-ДАНА                                     | ■ Добавить в заявку                                                                               |  |

*Рисунок 8. Вид страницы с учебным пособием, доступ к которому закрыт*

На рисунках маркером зеленого цвета выделена информация о **коллекциях**, в состав которых входит данная книга.

На данный момент из всех экономических коллекций УлГТУ в ЭБС «Библиокомплектатор» приобрел полноценный доступ только к одной **коллекции «Экономика. Отраслевая экономика»** (не путать с коллекцией «Экономика»). Поэтому для сотрудников и студентов УлГТУ доступны все учебники (монографии и т.д.), которые входят в состав указанной коллекции. Однако при наличии заявки на подключение к другим коллекциям, Научная библиотека УлГТУ будет рассматривать возможность и целесообразность приобретения доступа и к иным коллекциям.

Научная библиотека УлГТУ также обеспечивает доступ к **отдельным учебным изданиям** из различных коллекций, по которым поступают соответствующие **заявки**.

Следует обратить внимание, на то, что в нижней части страницы с информацией об учебнике приведены **выходные библиографические данные учебника**. Эти данные могут быть полезны при оформлении заявки на получение доступа к определенному изданию.

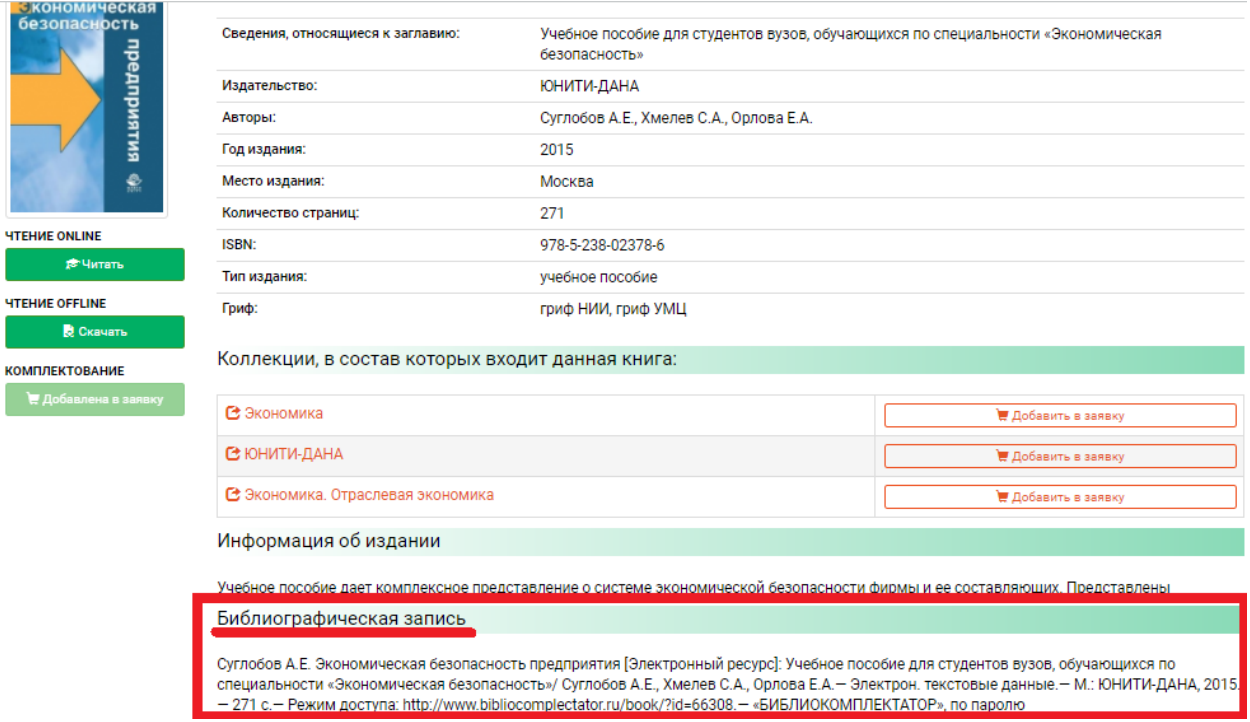

*Рисунок 9. Поле «Библиографическая запись» на странице с учебным* 

*пособием*

Указанные сведения можно также использовать и для формирования **списка литературы** (в рефератах, курсовых работах и т.д.).

В ЭБС «Библиокомплектаторе» также предусмотрена возможность чтения **учебников с открытым доступом** в **OFFLINE режиме** (то есть при отсутствии интернета) через специальную программу «IPRbooks BFF Reader», которая размещена на сайте ЭБС.

Однако перед установкой этой программы необходимо загрузить и установить приложение Adobe Air, которое на момент написания рекомендаций было доступно на сайте создателя по ссылке: https://get.adobe.com/ru/air/ .

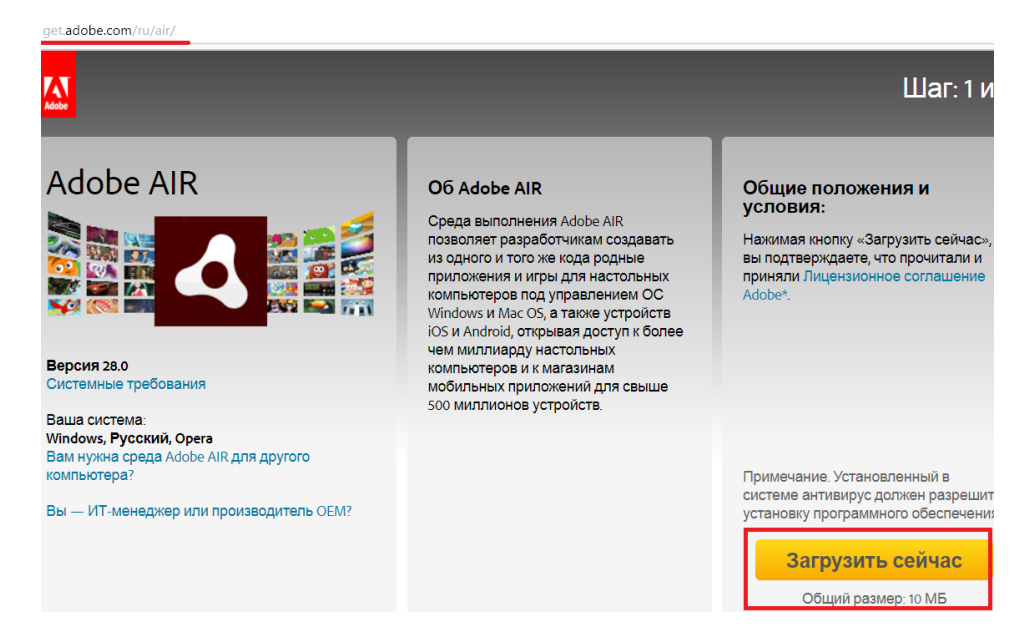

*Рисунок 10. Вид интернет-страницы, на которой размещена ссылка на приложение Adobe Air*

Далее следует загрузить и установить программу «IPRbooks BFF Reader», последовательность шагов указана на следующем рисунке.

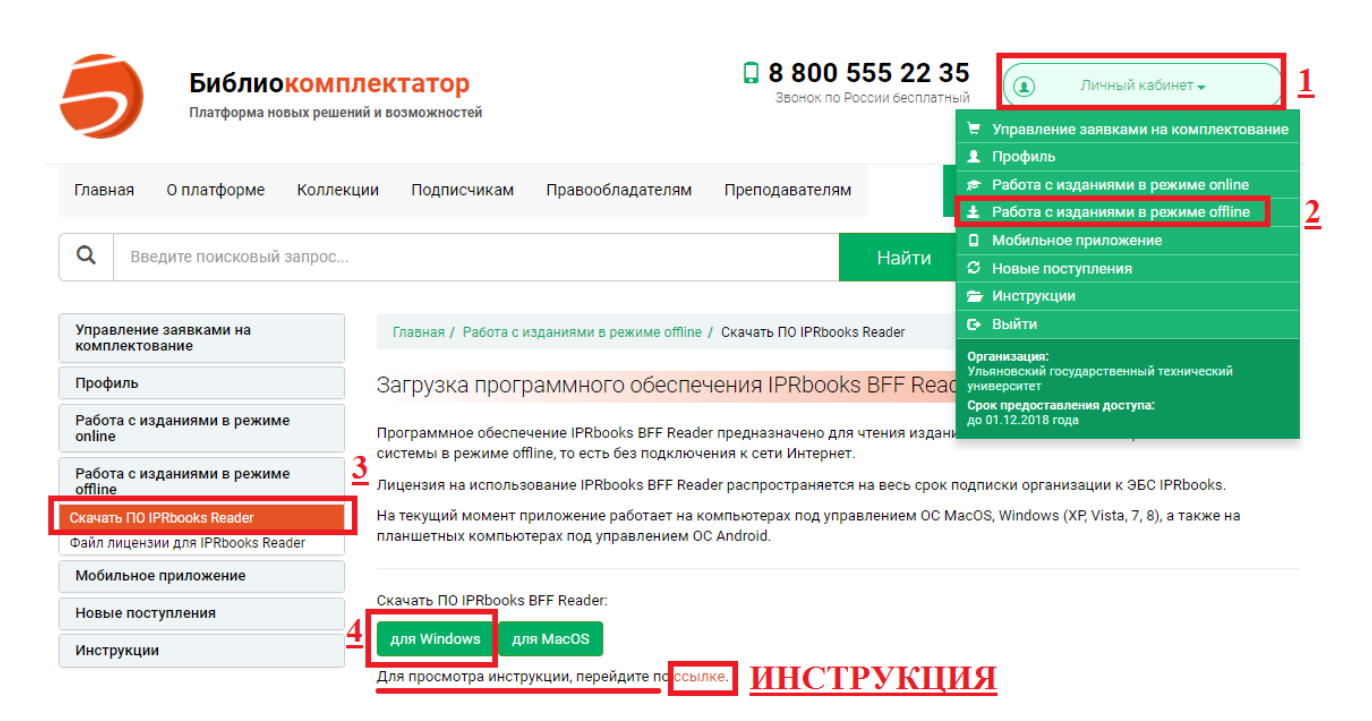

*Рисунок 11. Последовательность шагов для скачивания и установки программы «IPRbooks BFF Reader»*

Перед установкой рекомендуется скачать и прочитать инструкцию по установке и использованию данной программы. Ссылка на инструкцию приведена в нижней части страницы сайта (*показано на рисунке*).

После установки и при попытке первого входа в программу система запросит **логин и пароль** (они совпадают с логином и паролем, которые использовались для входа на сайт ЭБС «Библиокомплектатор»). Впоследствии подключение к программе будет происходить автоматически.

Использование программы для чтения литературы в ЭБС «Библиокомплектатор» в сравнении с сайтом имеет два **преимущества**:

– доступ к **загруженным** учебникам не будет зависеть от наличия интернета;

– после открытия файла того или иного учебника, информация о нём сохраняется в программе в **каталоге изданий** (показано на рисунке). На сайте поиск необходимого учебника придется каждый раз начинать заново.

![](_page_11_Picture_0.jpeg)

*Рисунок 12. Вид каталога изданий в программе «IPRbooks BFF Reader»*

Однако при загрузке учебника на сайте присутствует возможность **распечатать ограниченное** количество его страниц, что система не позволяет делать в программе.

Для **загрузки** необходимого учебника на компьютер нужно, чтобы он (учебник) был в открытом доступе. Кнопка для скачивания учебника находится в левой части страницы (выделено на рисунке).

| Фиросеа О. А.                                                     | Экономическая безопасность предприятия           |                                                           |  |
|-------------------------------------------------------------------|--------------------------------------------------|-----------------------------------------------------------|--|
| <b>ЭКОНОМИЧЕСКАЯ</b><br><b>БЕЗОПАСНОСТЬ</b><br><b>ПРЕДПРИЯТИЯ</b> | Сведения, относящиеся к заглавию:                | Учебно-методическое пособие                               |  |
| fan aerredowroos recofos                                          | Издательство:                                    | Межрегиональная Академия безопасности и выживания (МАБИВ) |  |
| $u \triangle$ ann                                                 | Авторы:                                          | Фирсова О.А.                                              |  |
| <b><i>HTEHME ONLINE</i></b>                                       | Год издания:                                     | 2014                                                      |  |
| № Читать                                                          | Место издания:                                   | Орел                                                      |  |
| <b>HTEHME OFFLINE</b>                                             | Количество страниц:                              | 165                                                       |  |
| <b>В. Скачать</b>                                                 | Тип издания:                                     | учебно-методическое пособие                               |  |
| <b>КОМПЛЕКТОВАНИЕ</b><br>₩ Добавить в заявку                      | Коллекции, в состав которых входит данная книга: |                                                           |  |
|                                                                   | • Экономика. Отраслевая экономика                | ╘                                                         |  |
|                                                                   | <b>С МАБИВ</b>                                   | ⋿                                                         |  |

*Рисунок 13. Расположение кнопки «Скачать» для загрузки учебника*

Открыть загруженный файл учебника в программе можно одним из четырех способов:

• кликните по файлу издания двойным щелчком мыши;

• в окне приложения откройте меню «**Файл**», далее кликните «Открыть»

и выберите файл издания из места его сохранения при скачивании, в большинстве случаев файл сохраняется в папку «Загрузки»;

• в открытой панели собственного «Каталога изданий» кликните на

**иконку** и выберите файл из места его сохранения;

• переместите файл издания перетаскиванием в область программы.

На следующем рисунке для наглядности выделены области, указание на которые имеется выше или ниже в тексте.

![](_page_12_Picture_79.jpeg)

*Рисунок 14. Порядок действий в каталоге изданий для удаления учебника или его добавления в избранное* 

После однократного открытия файла учебника, он автоматически будет размещен в Вашей библиотеке файлов и будет отображаться в **каталоге изданий**.

Если загруженный учебник после просмотра его содержания **не будет представлять интерес**, то его можно удалить, чтобы он не засорял каталог изданий. Для этого нужно навести курсор на соответствующий учебник в каталоге изданий, нажать правую кнопку мыши и выбрать функцию «**Удалить**».

По такой же схеме **понравившийся учебник** можно добавить в папку «**Избранное**», только соответственно выбрать функцию «**Добавить в избранное**».

Все изменения, которые Вы осуществите в процессе работы с изданием (закладки, заметки, помещение издания в избранное, выделения участков текста цветом и перечеркивания) **будут сохранены** и отображены при следующем прочтении файла на том же устройстве.